# Housing.LACounty.gov

## **Search Tips**

## Start the Search

Type a location into the "Find your new home" bar, and click the magnifying glass.

To search from a map or list of cities, click "Find Rentals."

### See Results

The next page will show listing. Click a listing for full details.

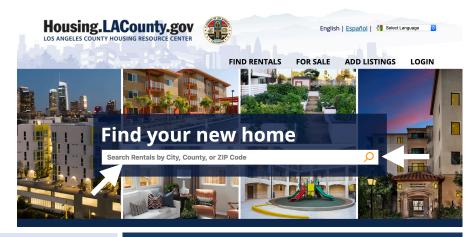

## Do you see too many listings?

### 272 properties

- Click "Hide Wait Listed Properties" to only see rentals that do not have wait lists.
- Click "Refine or Restart Your Search" to go to a screen that lets you narrow your search.

## Need more listings?

## 0 properties

- Click "Refine or Restart Your Search" or "Click here to try another search."
- On the next screen, click "Choose a different area" at the top-right of the search box.

## **Use the Map**

- Click the map pins to see that listing highlighted to the right of the map.
- Click anywhere on the map to start a new search.

#### **Sort Results**

- Use the menu at the top-right to sort listings by rent, location, date available, and other priorities.
- Click the word "Detailed" to see contact information, deposits, and more.
- Click "see icon legend and more information" to see a key to the icons on each listing and to use the Temporary Favorites feature.
- Click the star in the bottom-left of a listing's photo to "favorite" it. Follow on-screen instructions to add your favorites to a page you can view, print, and share. Select listings to compare side by side.

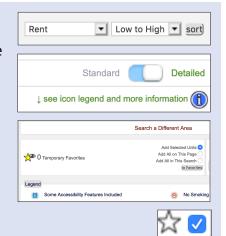

## Still searching? Get emails about new listings that meet your criteria.

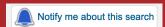

- Click "Notify me about this search" at the top of your search results.
- On the next screen, click Need a Search Notification Account?
- Follow on-screen instructions to register for a FREE account to receive emails about new and updated listings that fit your needs.

Do you need help searching? Call 1-877-428-8844 (toll free)

Monday - Friday, 6 a.m. - 5 p.m. Pacific Time.

Se habla español. Dial 7-1-1 for TTY.